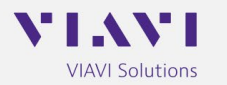

## Product Information Letter

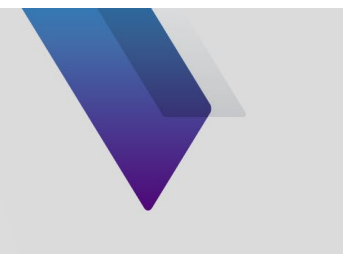

# **IFR6000/6015 XPDR/TCAS/DME Test Set Software/Firmware Upgrade**

This document provides the necessary instructions to perform a software update to the IFR6000. The following items are required to perform the update:

- Breakout Box assembly (7005-5841-000) supplied with the unit
- PC with a Windows XP, Win 7 or Win 10 operating system
- USB Flash Drive, 16 MB to 8 GB in size, formatted for FAT32

#### **1.0 PC Setup**

- 1) Create a new folder on your PC called "6000 USB X XX UPGRADE" with the XX being the software version.
- 2) Extract the files from the 6000 zip file downloaded from the website to the "6000 USB X\_XX UPGRADE" folder on your PC.

#### **2.0 USB Update**

- 1) Connect the USB Flash drive to your PC
- 2) Using Windows Explorer, copy all of the files under the "6000 USB X XX UPGRADE" folder to the flash drive. Do not copy the directory structure, only the files. Other files can exist on the flash drive and they will not affect the upgrade.
- 3) Left-click on the green arrow in the lower right of the toolbar to stop the USB drive so you can safely remove it from your PC. (This step is not necessary for Windows XP)
- 4) Power down the IFR 6000 to be upgraded if necessary. Connect the external DC charger to the unit.
- 5) Connect the Breakout Box to the 6000. Connect the USB drive to the USB Host connector on the Breakout Box assembly.
- 6) Power up the unit, and the following screen should appear:

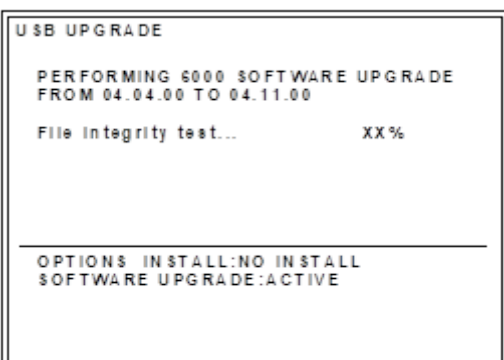

7) Once the File integrity test is complete, the software update process will begin, and the following screen will appear:

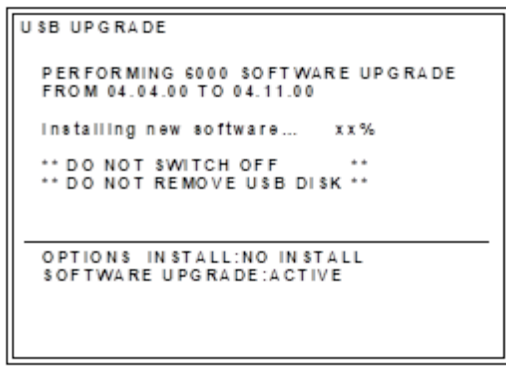

8) After the upgrade is complete, the following screen will appear:

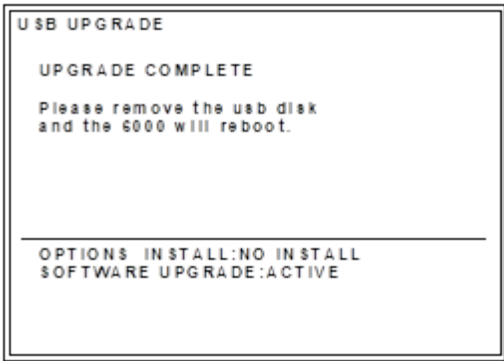

- 9) You may now remove the flash disk, and the unit will re-boot itself.
- 10) The software/firmware update is now complete.

#### **3.0 Software/ Firmware Version verification**

1) The software/firmware version numbers can be verified by executing the following keystrokes:

SETUP (3 to 5 times, depending on options installed) to get to the SETUP – GENERAL screen INFO (softkey)

2) Verify the version number displayed is correct for the version installed.

IFR6000/6015 XPDR/ TCAS/ DME Test Set Software/Firmware Upgrade

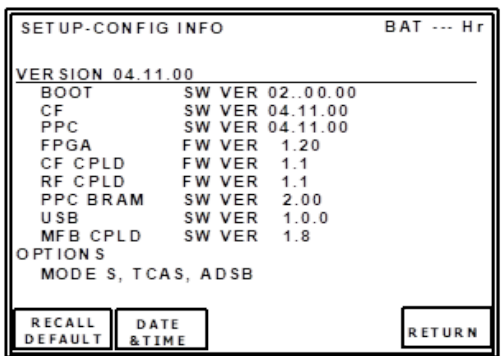

For any technical issues please contact our Technical Assistance Team at [techsupport.avcomm@viavisolutions.com](mailto:techsupport.avcomm@viavisolutions.com) or contact VIAVI Customer Service at (001) 800-835-2350.

### **Contact Information**

VIAVI Solutions Avionics and Radio Test 10200 West York Street Wichita, KS 67215 800-835-2350 techsupport.avcomm@viavisolutions.com